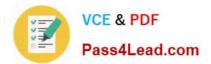

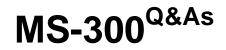

Deploying Microsoft 365 Teamwork

## Pass Microsoft MS-300 Exam with 100% Guarantee

Free Download Real Questions & Answers **PDF** and **VCE** file from:

https://www.pass4lead.com/ms-300.html

100% Passing Guarantee 100% Money Back Assurance

Following Questions and Answers are all new published by Microsoft Official Exam Center

Instant Download After Purchase

100% Money Back Guarantee

- 😳 365 Days Free Update
- 800,000+ Satisfied Customers

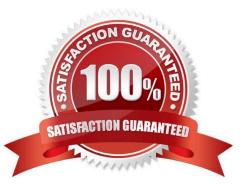

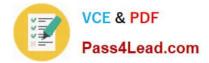

### **QUESTION 1**

You have a Microsoft 365 subscription that uses Microsoft Teams. You purchase an app named App1 from the Teams store. You need to add App1 to the Teams client for several users.

Which two actions should you perform in the Microsoft Teams admin center? Each correct answer presents part of the solution.

NOTE: Each correct selection is worth one point.

- A. From App Setup policies, create a new app setup policy
- B. From Org-wide settings, modify the Devices settings
- C. From App Setup policies, modify the global app setup policy
- D. From the properties of the users, edit the assigned policies
- E. From Meetings, modify the Network settings

Correct Answer: AD

References: https://docs.microsoft.com/en-us/microsoftteams/teams-app-setup-policies

#### **QUESTION 2**

What should you configure to meet the licensing requirements for Admin1?

- A. Add Admin1 to the App Catalog site owners group of the App Requests list.
- B. Assign Admin1 the SharePoint administrators of the App Catalog site
- C. Add Admin1 to the site collection administrators of the App Catalog site
- D. Add Admin1 as a License Manager of the apps.

Correct Answer: A

References: https://docs.microsoft.com/en-us/sharepoint/administration/manage-the-app-catalog

#### **QUESTION 3**

You have a Microsoft 365 subscription.

You configure an App Catalog. You add several apps to the App Catalog.

Users report that when they attempt to add apps to sites, the new apps fail to appear.

You need to ensure that the users can add the apps to the sites.

Which three actions should you perform in sequence? To answer, move the appropriate actions from the list of action to

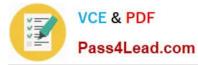

the answer area and arrange them in the correct order.

Select and Place:

| Actions                                                                                   | Answer Area |
|-------------------------------------------------------------------------------------------|-------------|
| Run the New-Filecatalog cmdlet.                                                           | om          |
| Select the app.and then select Open.                                                      | ad.ce       |
| Select the Featured check box in the App settings.                                        | - OC        |
| Open the App catalog site, select the Apps for SharePoint list, and then select new item. |             |
| Run the Install-SPApp cmdlet                                                              |             |
| Select the <b>Enabled</b> check box in the app settings.                                  |             |

Correct Answer:

Actions

## Answer Area

| Run the New-Filecatalog cmdlet.                    | Open the App catalog site, select the Apps for SharePoint list, and then select new item. |
|----------------------------------------------------|-------------------------------------------------------------------------------------------|
|                                                    | Select the app.and then select Open.                                                      |
| Select the Featured check box in the App settings. | Select the <b>Enabled</b> check box in the app settings.                                  |
| AP 23                                              |                                                                                           |
| Run the Install-SPApp cmdlet                       |                                                                                           |

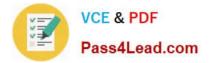

## **QUESTION 4**

Your company has a Microsoft 365 subscription.

The company uses Microsoft yammer and plans to integrate Yammer content and Teams.

You need to integrate Yammer notifications into a Teams channel.

What should you do?

- A. From yammer, configure the Notifications settings.
- B. From teams, add a connector.
- C. From teams, add an RSS feed.
- D. From teams, add an app.
- E. From yammer, configure the Feed Events settings.

Correct Answer: B

References: https://blogs.technet.microsoft.com/skypehybridguy/2017/08/22/connectintegrate-yammer-to-microsoft-teams-how-to-configure/

#### **QUESTION 5**

You have a Microsoft 365 subscription.

A user experiences issues accessing Microsoft Teams from Internet Explorer. When the user attempts to sign in from Internet Explorer, the web browser enters a loop and the user is unable to sign in.

You need to resolve the issue.

What should you do?

- A. Start Internet Explorer by using InPrivate Browsing.
- B. Clear the browsing history and restart Internet Explorer.

C. To Internet Explorer, add the following sites as trusted sites: https://admin.microsoft.com https://\*.teams.microsoft.com

D. To Internet Explorer, add the following sites as trusted sites: https://login.microsoftonline.com https://\*.teams.microsoft.com

Correct Answer: D

MS-300 PDF Dumps

MS-300 Practice Test

## MS-300 Study Guide

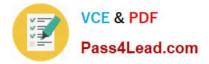

To Read the Whole Q&As, please purchase the Complete Version from Our website.

# Try our product !

100% Guaranteed Success
100% Money Back Guarantee
365 Days Free Update
Instant Download After Purchase
24x7 Customer Support
Average 99.9% Success Rate
More than 800,000 Satisfied Customers Worldwide
Multi-Platform capabilities - Windows, Mac, Android, iPhone, iPod, iPad, Kindle

We provide exam PDF and VCE of Cisco, Microsoft, IBM, CompTIA, Oracle and other IT Certifications. You can view Vendor list of All Certification Exams offered:

## https://www.pass4lead.com/allproducts

## **Need Help**

Please provide as much detail as possible so we can best assist you. To update a previously submitted ticket:

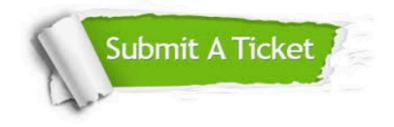

#### **One Year Free Update**

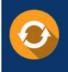

Free update is available within One Year after your purchase. After One Year, you will get 50% discounts for updating. And we are proud to boast a 24/7 efficient Customer Support system via Email.

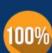

Money Back Guarantee

To ensure that you are spending on quality products, we provide 100% money back guarantee for 30 days from the date of purchase.

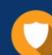

#### Security & Privacy

We respect customer privacy. We use McAfee's security service to provide you with utmost security for your personal information & peace of mind.

Any charges made through this site will appear as Global Simulators Limited. All trademarks are the property of their respective owners. Copyright © pass4lead, All Rights Reserved.